# EasyBrowser

## Lesson 2

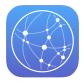

#### Description

Add a web view component to the interface and enable the button to open a page in the web view.

## **Learning Outcomes**

- Practice different means of establishing and inspecting action connections between the view and controller.
- Practice connecting outlet connections between the view and controller.
- Discover how UIWebView components open web pages using NSURLRequest objects.

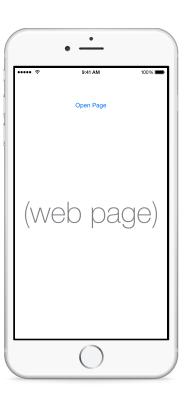

## Vocabulary

| web view              | UIWebView    | connection well |
|-----------------------|--------------|-----------------|
| Connections Inspector | URL          | NSURL           |
| request               | NSURLRequest |                 |

#### **Materials**

• EasyBrowser Lesson 2 Xcode project

## **Opening**

How can we view Web content within our app itself?

#### Agenda

- Using Interface Builder, change the button label to **Open Page**.
- Using the Object Library (\tau\mathbb{\pi}\mathbb{\text{L}}), drag a Web View object onto the center of the interface.
- Set constraints to horizontally center the web view; to pin its bottom space to the bottom layout guide; to pin its top space to the button; and to pin its left and right edges to the container margin.
- Resize the web view to occupy most of the interface, and update the constraints using the menu item *Editor* > *Resolve Auto Layout Issues* > *Update Constraints* (☆ #=).
- Discuss why the connection well next to the method turns hollow.
- Using Interface Builder, Control-click the button, and delete the existing connection from the button's *Touch Up Inside* event to the nonexistent openPageInSafari: action.
- With the button selected, open the Connections Inspector (♥\$6), and verify the new connection.
- Using Interface Builder and the Assistant Editor (\\\\\\\\epsilon\), create an outlet property for the web view in the ViewController class.

```
@IBOutlet weak var webView: UIWebView!
```

- Discuss the different ways of establishing connections between views and controllers.
- Using the Xcode Documentation and API Reference (☆ #0), explore the UIWebView class reference and the loadRequest: method.
- Update the implementation of openPage:.

```
@IBAction func openPage(sender: UIButton) {
   if let url = NSURL(string: "http://developer.apple.com") {
     let request = NSURLRequest(URL: url)
     webView.loadRequest(request)
   }
}
```

- Explain how an NSURLRequest represents the network request that a UIWebView makes to a web server to retrieve a web page.
- Run the app (**m**), and tap the button to demonstrate the loading of the page.

- Discuss how the web view content does not fit entirely within the size of the web view.
- Using Interface Builder, select the web view component, open the Attributes Inspector (\tag{84}), and check the **Scales Page to Fit** attribute.
- Run the app (**\*R**), tap the button, and observe how the web content fits within the web view.
- Demonstrate 

  -clicking the iOS Simulator to simulate two touches to zoom, pan or scroll the web content within the web view.

## Closing

What does the iOS Simulator's Hardware > Device menu enable us to do?

#### Modifications and Extensions

• Extract the string literal for the web page URL into a configuration item within an app preferences **.plist** file, and use the NSUserDefaults API to obtain the web page URL within openPage:.

#### Resources

UIKit User Interface Catalog: Web Views https://developer.apple.com/library/ios/documentation/UserExperience/Conceptual/UIKitUICatalog/UIWebView.html

Xcode Overview: Build a User Interface https://developer.apple.com/library/ios/documentation/ToolsLanguages/Conceptual/Xcode\_Overview/edit\_user\_interface.html

Creating an Action Connection https://developer.apple.com/library/ios/recipes/xcode\_help-IB\_connections/chapters/CreatingAction.html

Creating an Outlet Connection https://developer.apple.com/library/ios/recipes/xcode\_help-IB\_connections/chapters/CreatingOutlet.html

UIWebView Class Reference https://developer.apple.com/library/ios/documentation/UIKit/Reference/UIWebView\_Class/index.html

NSURL Class Reference https://developer.apple.com/library/ios/documentation/Cocoa/Reference/Foundation/Classes/NSURL\_Class/

NSURLRequest Class Reference https://developer.apple.com/library/ios/documentation/Cocoa/Reference/Foundation/Classes/NSURLRequest\_Class/index.html

Apple URL Scheme Reference http://developer.apple.com/library/ios/featuredarticles/iPhoneURLScheme Reference/Introduction/Introduction.html

#### **Teaching App Development with Swift**

EasyBrowser Lesson 2

The Swift Programming Language: Optional Binding https://developer.apple.com/library/ios/documentation/Swift/Conceptual/Swift\_Programming\_Language/TheBasics.html#//apple\_ref/doc/uid/TP40014097-CH5-ID333